**TRANS-SEGEN-UPCH-2021-CU-0896 (RESOR-SEGEN-UPCH-2021-CU-0896) Pag. 2**

**A N E X O 1**

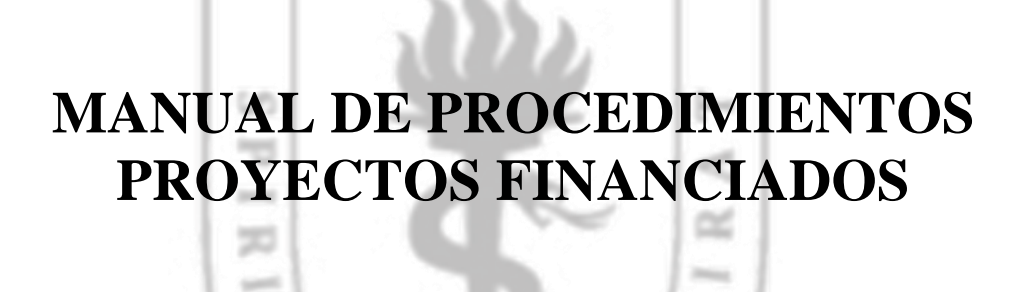

 $\sim$ Ó. a

g)

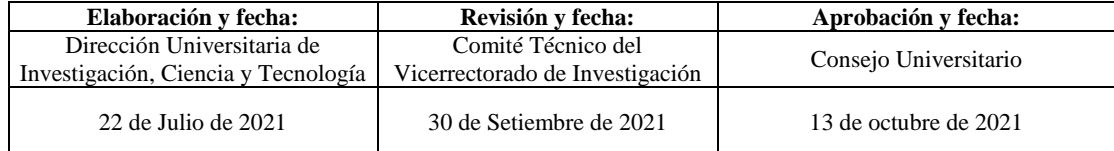

### **CONTENIDO**

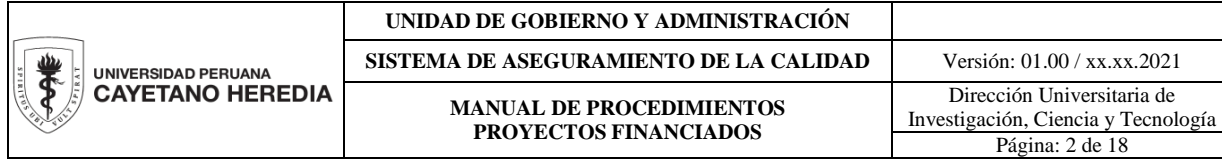

 $\mathsf{l}$ 

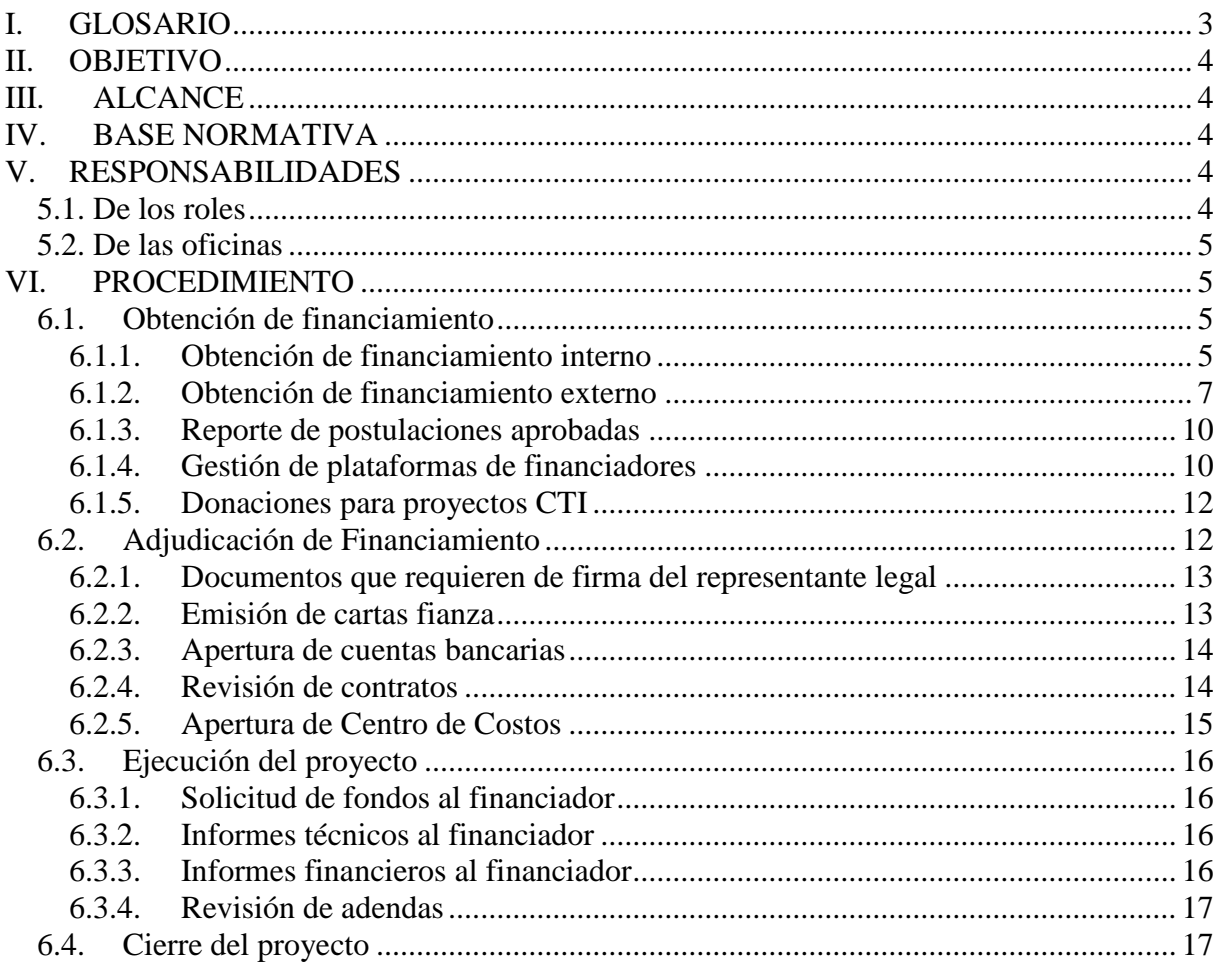

### <span id="page-2-0"></span>**I. GLOSARIO**

**CTI.** Ciencia, Tecnología e Innovación.

**Financiador/Patrocinador.** Persona o entidad que se encarga de aportar el dinero necesario para el funcionamiento del proyecto de investigación.

### **Proyectos de Ciencia, Tecnología e Innovación:**

**Proyecto de Investigación.** Proyecto que genera conocimiento original y crítico, para un problema de investigación. Ejemplos: proyectos de Tesis, proyectos de investigación para Grado o Título, y otras investigaciones.

**Proyecto de Desarrollo Institucional.** Proyectos que tienen como finalidad generar capacidades o facilitar actividades de la universidad. Estos proyectos pueden requerir la realización de otros proyectos para conseguir sus resultados. Ejemplos: Training grants, subvenciones a maestrías, proyectos de equipamiento, proyectos para organizar eventos académicos-científicos.

**Investigación por contrato/consultoría.** Proyectos para prestar servicios profesionales a empresas, organizaciones o personas en general. Los servicios serán brindados a través de la UPCH por la comunidad herediana con experiencia o conocimiento en un área específica. Los resultados de estos estudios no necesariamente serán publicados y la UPCH no tiene propiedad sobre los resultados de estas, más allá del reconocimiento moral de sus autores.

**Trabajo Profesional.** Proyecto que demuestra y documenta la capacidad, el dominio y la aplicación de competencias profesionales adquiridas. Ejemplos: Trabajos académicos, Trabajos de suficiencia profesional, Tesinas, Estados del arte, Monografías, y otros similares.

**Fondo intangible de remanentes de servicios.** Son fondos que se generan de los remanentes de proyectos realizados por contrato de servicio o consultorías. Estos fondos no pueden ser empleados para el pago de salarios a investigadores, solo a personal de apoyo. Si puede ser empleado para compra y mantenimiento de equipos y desarrollo de proyectos de investigación.

**SIDISI.** Sistema Descentralizado de Información y Seguimiento a la Investigación.

**Unidad de Gestión.** Unidad de Gestión. Facultad, Instituto o Centro de investigación que asume la gestión y seguimiento del proyecto.

**Unidad Operativa.** Área dentro de la unidad de gestión, donde se llevará a cabo el proyecto, tales como laboratorios, unidades de investigación o departamentos.

**Gestor de convocatoria.** Se encarga de administrar todos los documentos de la convocatoria. Verifica que la información este completa, solicita el cierre de la convocatoria y consolidad la información.

**Unidad integrada de investigación.** Encargada de gestionar todas las actividades de investigación de las Facultades.

### **II. OBJETIVO**

<span id="page-3-0"></span>El presente documento de gestión tiene por objetivo ordenar, normar y regular los procedimientos de los proyectos financiados de Ciencia, Tecnología e Innovación en la Universidad Peruana Cayetano Heredia (UPCH).

## <span id="page-3-1"></span>**III. ALCANCE**

Las disposiciones establecidas en el presente manual aplican para todos los proyectos de CTI con financiamiento externo e interno, llevados a cabo en la Universidad Peruana Cayetano Heredia (UPCH).

### <span id="page-3-2"></span>**IV. BASE NORMATIVA**

- Estatuto de la UPCH.
- Reglamento General de la UPCH.
- Directiva de Gestión, Plan de Funcionamiento y Desarrollo, emitido anualmente por la DGA.

### <span id="page-3-3"></span>**V. RESPONSABILIDADES**

### <span id="page-3-4"></span>**5.1. De los roles**

- Investigador Principal: Persona que lidera un proyecto y es responsable de su postulación, ejecución y dirección técnica; así como, el cumplimiento de los objetivos y metas durante la ejecución del proyecto. Es responsable del cumplimiento de los aspectos metodológicos, ético-regulatorios, administrativos y de propiedad intelectual de los proyectos de investigación.
- Administrador. Persona que apoya al investigador principal en la gestión administrativa del proyecto de investigación. Entre sus funciones se encuentran:
	- o Garantizar que en la gestión administrativa del proyecto se cumpla la normativa interna institucional (RIT, Reglamento de Salud y Seguridad, directivas, entre otros).
	- o Controlar la gestión económica-financiera del proyecto, velando porque los gastos sean ejecutados de acuerdo a las políticas internas de la Universidad y del ente cooperante.
	- o Controlar que los proyectos de investigación no se excedan de sus saldos disponibles.
	- o Elaborar el informe económico-financiero de acuerdo al contrato.
	- o Realizar las conciliaciones entre centros de costo y cuentas bancarias y contables.
	- o Solicitar a la Dirección Administrativa de Economía y Finanzas Proyectos la reclasificación de cuentas (por costos no elegibles), extornos a otros centros de costos y cierre del proyecto con saldo cero.

o Realizar el Cierre Financiero del Proyecto en UPCH, mediante el Formato: "SOLICITUD DE CIERRE DEL CENTRO PRESUPUESTAL(CP)"

## <span id="page-4-0"></span>**5.2. De las oficinas**

- Dirección Universitaria de Investigación, Ciencia y Tecnología (DUICT)
	- o OSAI. Oficina de Servicios de Apoyo al Investigador
	- o OTTPI. Oficina de Transferencia Tecnológica y Propiedad Intelectual
	- o ORVEI. Oficina de Regulación y Valoración Ética de la Investigación
	- o OPI. Oficina de Promoción de la Investigación
	- o Repositorio
- Dirección General de Administración (DGA)
	- o DAEF. Dirección Administrativa de Economía y Finanzas
		- Oficina de Proyectos
		- Área de Contabilidad
		- Área de Finanzas
	- o DAP. Dirección Administrativa de Personal
- Oficina Técnica de Asesoría Legal (OTAL)

# <span id="page-4-1"></span>**VI. PROCEDIMIENTOS**

# <span id="page-4-2"></span>**6.1. Obtención de financiamiento**

### <span id="page-4-3"></span>**6.1.1. Obtención de financiamiento interno**

Las unidades de gestión de la universidad tienen la capacidad de gestionar o captar fondos para el desarrollo de proyectos de investigación liderados por estudiantes o docentes de la universidad.

Las unidades operativas podrán gestionar fondos para financiar nuevos proyectos, a partir de los centros de costos intangibles generados a partir de los remanentes de servicios brindados por dicha unidad. Para esto, previo el visto bueno de su unidad de gestión, deberán coordinar con la OSAI para la adjudicación directa del presupuesto para el proyecto, mediante resolución directoral de DGA.

Otros casos de gestión de fondos se desarrollaran por convocatoria de concursos internos. El proceso para gestionar convocatorias internas se describe a continuación.

### **6.1.1.1. Generación de convocatorias**

- Para concursos gestionados por el vicerrectorado de investigación, la Oficina de Promoción de la Investigación, deberá generar, evaluar y de ser necesario actualizar las bases de la convocatoria, así como los montos de la misma. Estas bases son revisadas por el Director de la DUICT, quien las eleva al vicerrectorado de investigación para la aprobación por Consejo Universitario.
- Si la convocatoria es gestionada por una facultad, centro o instituto, la unidad integrada de investigación es la encargada de generar, evaluar o actualizar las bases de la convocatoria. El borrador de las bases se eleva al Consejo Integrado

de la Facultad o al comité directivo del centro o instituto. Una vez aprobado, es enviada al vicerrectorado de investigación para informar al Consejo Universitario.

- Las bases aprobadas se derivan a la OSAI, para registrar y publicar la convocatoria en la plataforma SIDISI.
- La Oficina de Promoción de la Investigación, facilita la difusión de estas convocatorias a la comunidad herediana.

## **6.1.1.2. Postulaciones internas**

- Los investigadores elaboran propuestas de investigación, en base a los objetivos y requisitos de las convocatorias publicadas en el módulo "Convocatorias" del SIDISI: <https://intranet.upch.edu.pe/sidisi/convocatoria/search>
- El registro de la propuesta se realiza a través de la plataforma por uno de los miembros del equipo de investigación, para ello se debe consignar el título, resumen y participantes del proyecto, así mismo se debe adjuntar la documentación requerida en las bases, que incluye como mínimo el perfil del proyecto y el presupuesto.
- La Unidad de Gestión o el encargado de la convocatoria en el SIDISI, valida la postulación en el sistema y la acepta.
- Una vez aceptada la postulación, el investigador sube los formatos solicitados por las bases de la convocatoria.
- El Gestor de la convocatoria, verifica si la información enviada está completa y asigna uno o dos revisores para la evaluación de los proyectos a través de un formato de evaluación.
- El Gestor de la convocatoria, recibe los formatos de evaluación y solicita el cierre de la convocatoria al asistente de la OPI, quien lo realiza a través de la plataforma.
- El Gestor de la convocatoria, consolida los formatos de evaluación y genera una lista méritos en base a la que se nomina a los ganadores y los montos ganados.
- Esta información es enviada al Coordinador de la OSAI, quien a través del SIDISI declara a los ganadores, iniciando así el proceso de adjudicación del financiamiento.

# **6.1.1.3. Resultado de la Convocatoria**

- El coordinador de OSAI a través del SIDISI, notifica a los investigadores ganadores de la convocatoria.
- Los ganadores reciben una notificación a través del correo electrónico, a partir de la cual el investigador principal accede al enlace y completa la información para el registro del proyecto en el SIDISI.
- El investigador principal a través del asistente virtual del SIDISI confirma la información del proyecto y adjunta los archivos para la revisión de la Unidad de Gestión (Proyecto de investigación, Reporte de Turnitin y Certificado de Curso de Conducta Responsable en investigación).

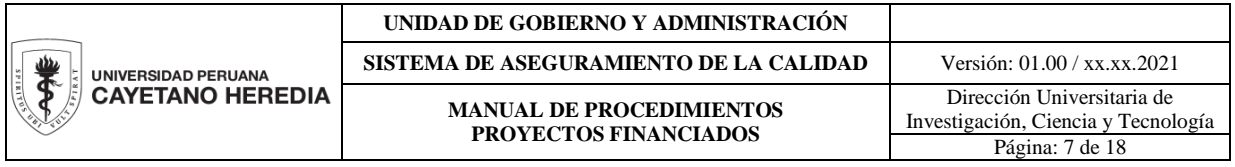

- La información de las propuestas no ganadoras será eliminadas del sistema por el Coordinador o el Administrador de la OSAI.

## <span id="page-6-0"></span>**6.1.2. Obtención de financiamiento externo**

Los investigadores de la UPCH podrán solicitar financiamiento para el desarrollo de proyectos de CTI a organismos nacionales e internacionales. Dicha intención siempre debe ser informada a la DUICT previa la presentación a la convocatoria.

La mayor parte de los financiadores solicita que la institución respalde la postulación del investigador, a través de la firma de un anexo o carta de presentación; en algunos casos, solicitan documentos propios de la institución tales como Vigencia de Poder o Copia de los Registros Públicos. La entrega de estos documentos es competencia de la OSAI y representan el respaldo de la universidad a la postulación. Este respaldo se obtiene mediante el procedimiento descrito en los siguientes numerales.

### **6.1.2.1. Identificar convocatorias**

- Las convocatorias son identificadas por DUICT a través de la OSAI o por el/la investigador(a). Generalmente las convocatorias identificadas por DUICT son aquellas que generan mayor interés para los investigadores de UPCH, en base a los temas que la convocatoria abarque y a los registros históricos de la oficina.
- Una vez identificada la convocatoria, la OSAI revisa la página web del financiador, las bases y los formatos que integren el paquete de postulación, obteniéndose como resultado un resumen con los puntos más resaltantes de la convocatoria.
- Cuando la OSAI lo considere y en coordinación con el director de DUICT, se generarán pautas internas por convocatoria. En dicho documento se adecuarán las bases a la normativa de la universidad. Asimismo, se estipularán las condiciones bajo las cuales los investigadores podrán obtener el respaldo institucional.
- El Coordinador o el asistente de la OSAI registra cada convocatoria en el módulo "CONVOCATORIAS" del SIDISI, dicho registro se realiza a través de la opción "Crear convocatoria", donde se especifica la siguiente información:
	- Nombre de la convocatoria
	- Nombre del patrocinador. Los nuevos patrocinadores se registran en el módulo "CONVOCATORIAS", sección Configuración. Es importante indicar si el patrocinador es Público o Privado, el tipo de entidad y el país de procedencia.
	- Tipo de convocatoria: Externa
	- Estado de la convocatoria: Abierta
	- $\blacksquare$  Link de la convocatoria
	- Fecha límite para la presentación de postulaciones
	- Descripción breve de la convocatoria
	- Archivos (Bases, formatos pre-llenados, entre otros)
	- Documentación requerida para brindar el respaldo institucional
- Dada la amplitud de financiadores y convocatorias a nivel mundial, no todas son identificadas por la DUICT, por lo que si un investigador está interesado en una convocatoria específica, debe ingresar al módulo "CONVOCATORIAS" del SIDISI y crear una convocatoria, para ello se ingresa al menú "Busco Fondos" y solicita el registro de una Convocatoria Externa. Para el registro se debe especificar la siguiente información:
	- Nombre de la convocatoria
	- Nombre del patrocinador
	- Link de la convocatoria
	- Archivos (Bases, formatos, entre otros)
- Si el investigador ha sido contactado de manera directa para recibir financiamiento para un proyecto o servicio de investigación, también debe registrar la información del financiador y los términos de referencia para la recepción de estos fondos, a través del módulo "CONVOCATORIAS" del SIDISI, creando una convocatoria tal como se describe en el punto anterior. En este caso debe indicar en el sistema que ya es ganador de la convocatoria.
- El coordinador o asistente de la OSAI, revisa la solicitud de registro y habiéndose revisado toda la información subida a la plataforma, aprueba la convocatoria quedando así registrada en el módulo.

### **6.1.2.2. Postulaciones externas**

- El investigador interesado en postular a una convocatoria, debe ingresar al menú "Busco Fondos" del módulo "CONVOCATORIAS" del SIDISI [https://intranet.upch.edu.pe/sidisi/convocatoria/search,](https://intranet.upch.edu.pe/sidisi/convocatoria/search) e identificar la convocatoria de interés.
- En la convocatoria se encuentran las pautas para postular y los formatos prellenados con la información de la universidad, cuando corresponda.
- El/la investigador(a) registra la propuesta a través del botón "Postular" y consigna el título, resumen y participantes de la propuesta. Asimismo, registra los participantes, incluyendo al administrador del proyecto, en caso ya este designado.
- En la casilla "Tipo de Participación" se debe indicar, si la universidad participará como Entidad Solicitante o Asociada.
- El investigador debe adjuntar la documentación requerida en las bases, que incluye como mínimo, el perfil del proyecto y el presupuesto.
- Si la convocatoria requiere documentos firmados por el representante legal, el investigador debe cargar los formatos requeridos, completando la información de la propuesta, en la sección "Archivos".
- Toda la información debe ser subida al SIDISI al menos 72 horas previas al cierre de la convocatoria. De no cumplir con este plazo, la DUICT no se responsabiliza por no tener los documentos firmados a tiempo.

### **6.1.2.3. Revisión y aprobación de la postulación**

- La OSAI revisa los documentos de postulación registrados por el investigador en el SIDISI, verificando que se encuentren alineados con las bases de la convocatoria.
- La OSAI, además, revisa que el presupuesto incluya el *overhead* para UPCH, cuando la convocatoria así lo permita. Para proyectos del NIH, el overhead corresponde al 8%, para otros financiadores lo mínimo a considerar es 12%, o lo que indique la "Directiva de Gestión, Plan de Funcionamiento y Desarrollo" aprobada por la DGA cada año. Cabe resaltar que, si la convocatoria permite un porcentaje mayor, se debe solicitar el máximo posible.
- Para proyectos en los que las bases de la convocatoria permitan el pago de beneficios sociales, la OSAI verifica que se hayan consignado los porcentajes, establecidos por la DAP, de acuerdo a la normativa peruana:

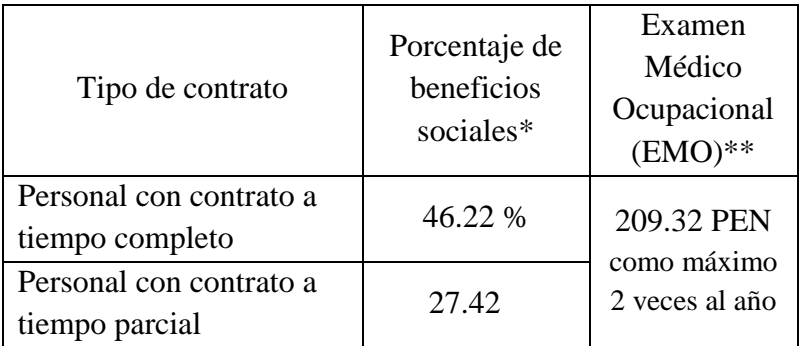

- \* Dentro de este porcentaje ya se ha incluido el costo del seguro de vida ley.
- \*\* En un rubro aparte se deberá presupuestar el costo de examen médico ocupacional como máximo 2 veces al año.
- La OSAI revisa los documentos que requieran de la firma del representante legal y se encarga de gestionar la firma.
- Si la postulación cumple con todo los requisitos, la OSAI aprueba la postulación en el SIDISI y coloca los documentos firmados por el representante legal en la sección "Archivos", desde donde podrán ser descargados por el investigador.
- En caso la postulación se realice a través de la plataforma web del financiador y requiera ser enviada a través de la cuenta institucional, el investigador se encarga de subir toda la información en la plataforma del financiador y envía un correo electrónico a la OSAI indicando que la postulación se encuentra lista para ser enviada, al menos 24 horas antes del cierre de la convocatoria.

### **6.1.2.4. Resultado de las convocatorias**

- Una vez el financiador haya dado los resultados de la convocatoria, el investigador deberá notificar a la OSAI para que el coordinador o asistente de la oficina pueda declararlo como ganador en el SIDISI.

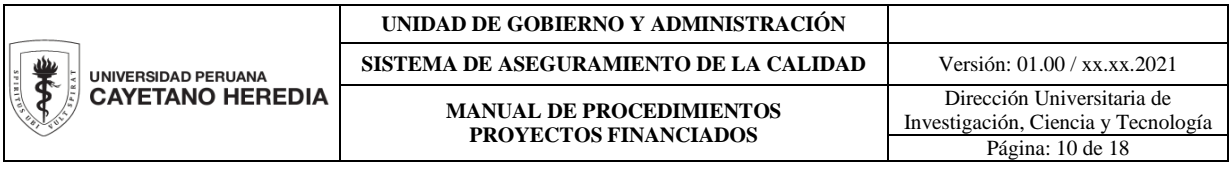

- Los ganadores recibirán una notificación a través del correo electrónico, en ella el investigador principal tendrá acceso a un enlace que le permitirá completar la información para el registro del proyecto en el SIDISI.
- El investigador principal a través del asistente virtual del SIDISI, confirmará la información del proyecto y deberá adjuntar los archivos para la revisión de la Unidad de Gestión (Proyecto de investigación, Reporte de Turnitin, Certificado de Curso de Conducta Responsable en investigación). El registro en el sistema incluye la siguiente información por proyecto: título, resumen, palabras claves, investigadores de UPCH participantes, Unidad de Gestión, Unidad Operativa, Disciplina de la ciencia y si el proyecto conduce a grado o no. Recuerde que en el SIDISI, solo se registrarán a los investigadores de UPCH que forman parte del proyecto, los investigadores de las instituciones colaboradoras serán inscritos en un procedimiento aparte.
- La información de las propuestas no ganadoras serán eliminadas del sistema por la OSAI.

## <span id="page-9-0"></span>**6.1.3. Reporte de postulaciones aprobadas**

- Al finalizar cada mes, el coordinador o el asistente de la OSAI genera una lista de las postulaciones aprobadas del mes y las envía al director de DUICT para su revisión.
- El director eleva la lista a Consejo Universitario para toma de conocimiento.

### <span id="page-9-1"></span>**6.1.4. Gestión de plataformas de financiadores**

Muchos de los financiadores cuentan con plataformas para gestionar los fondos que otorgan, desde la postulación hasta el cierre de los proyectos. Es competencia de la OSAI crear las cuentas institucionales, mantenerlas actualizadas, así como generar usuarios dentro de estas plataformas para los investigadores que lo requieran.

### **6.1.4.1. Creación y actualización de una cuenta institucional**

- La creación de una cuenta institucional dentro de la plataforma de un financiador puede darse a raíz de la solicitud de un investigador o por identificación directa de la OSAI.
- En cualquiera de los casos descritos previamente, la OSAI revisa la página web del financiador e identifica la información para generar la cuenta institucional, así como los términos y condiciones de cada plataforma.
- El coordinador de la OSAI informa al director de DUICT sobre la necesidad de crear la cuenta y solicita su visto bueno en base a la información recabada de la plataforma.
- Con el visto bueno del director de DUICT, el coordinador de la OSAI, crea la cuenta institucional, a nombre del VRI o del representante legal de la universidad, según corresponda.
- De acuerdo a las condiciones establecidas por el financiador, la OSAI revisa y actualiza la información de la universidad en la plataforma según corresponda.

- Por razones de seguridad, la OSAI renovará la clave de acceso a la plataforma cada dos meses.

# **6.1.4.2. Generación de usuarios**

- Una vez generada la cuenta institucional, la OSAI genera los usuarios afiliados a la universidad a solicitud del investigador, este procedimiento puede variar de acuerdo al financiador. Líneas abajo se describen los procedimientos para las plataformas más solicitadas; para nuevos casos, la OSAI coordinará con el investigador solicitante el procedimiento específico a realizar.
	- a. Fondos del Gobierno de Estados Unidos
		- i. Plataforma EraCommons
			- El investigador envía correo a la OSAI, solicitando la creación de un usuario en la plataforma, a este correo se adjunta el visto bueno del jefe de la unidad a la que pertenece el investigador.
			- La OSAI envía una ficha con la información que requiere para la creación del usuario.
			- El investigador consigna la información solicitada. Cabe resaltar que el usuario será creado con un correo institucional de UPCH.
			- La OSAI crea la cuenta en la plataforma y notifica al investigador.
		- ii. Plataforma Grants.gov
			- El investigador envía correo a la OSAI, solicitando la creación de un usuario en la plataforma, adjuntando el visto bueno del jefe de la unidad a la que pertenece el investigador.
			- La OSAI envía las instrucciones para la creación de la cuenta, así como los datos de la universidad que serán requeridos por la plataforma.
			- El investigador ingresa a la plataforma Grants.gov, registra su información personal y asigna a su perfil a UPCH como su organización.
			- El investigador envía un correo a la OSAI confirmando la creación de su cuenta
			- La OSAI valida en la plataforma que el investigador pertenece a UPCH.
		- iii. Plataforma Assist
			- El investigador puede acceder a la plataforma ASSIST para crear una propuesta y postular a fondos del NIH, con el mismo usuario y contraseña generada para la plataforma eRaCommons.
		- iv. Clinicaltrial.gov
			- El investigador envía correo a la OSAI, solicitando la creación de un usuario en la plataforma, adjuntando el visto bueno del jefe de la unidad a la que pertenece el investigador.
			- La OSAI envía una ficha con la información que requiere para la creación del usuario.
			- El investigador consigna la información solicitada. Cabe resaltar que el usuario será creado con un correo institucional de UPCH.

- La OSAI crea la cuenta en la plataforma y notifica al investigador.

- b. Fondos del Reino Unido (UKRI)
	- i. Je-System
		- El investigador ingresa a la plataforma Je-S. Crea una cuenta con su información personal y asigna a su perfil a UPCH como su organización.
		- El investigador envía un correo a la OSAI solicitando la afiliación de su cuenta a UPCH, a este correo se adjunta el visto bueno del jefe de la unidad a la que pertenece el investigador.
		- La OSAI valida en la plataforma que el investigador pertenece a UPCH.
			- ii. Wellcome Trust
		- 1. El investigador ingresa a la plataforma del Welcome Trust Grant Tracker. Crea una cuenta con su información personal y asigna a su perfil a UPCH como su organización.
		- El investigador envía un correo a la OSAI solicitando la afiliación de su cuenta a UPCH, a este correo se adjunta el visto bueno del jefe de la unidad a la que pertenece el investigador.
		- La OSAI valida en la plataforma que el investigador pertenece a UPCH.

### <span id="page-11-0"></span>**6.1.5. Donaciones para proyectos CTI**

Los proyectos de CTI también pueden ser financiados a través de donaciones realizadas por personas naturales o jurídicas. Las donaciones vinculadas a proyectos CTI específicos, serán recibidas a través del procedimiento indicado en la directiva: "POLITICAS, NORMAS Y PROCEDIMIENTOS PARA LA RECEPCION DE DONACIONES" aprobada por la Dirección General de Administración.

Las donaciones no vinculadas a proyectos CTI específicos, deberán ser coordinadas con la DGA de acuerdo a sus procedimientos.

### <span id="page-11-1"></span>**6.2. Adjudicación de Financiamiento**

- Antes de iniciar con la ejecución del proyecto recientemente financiado, el investigador principal debe completar el registro de su proyecto de CTI en el SIDISI, tal como se específica en el art 248 del Reglamento General de la UPCH y mediante el procedimiento descrito en el ítem 6.1.2.4 de este manual.
- El código SIDISI, será el identificador oficial del proyecto para todos los trámites a realizarse en DUICT.
- Una vez completado el registro en el SIDISI, el proyecto debe ser aceptado por la unidad de gestión en la que se ha sido inscrito. El proceso de revisión y aprobación se realizará a través del SIDISI, en el módulo de Revisión Académica.
- Con la aprobación de la Unidad de Gestión, se debe proceder con el registro en DUICT, lo cual es un requisito previo a la ejecución de los fondos. Este registro se realiza a través de la ORVEI. Esta oficina clasifica los proyectos de CTI en:
	- a. Proyectos de investigación que involucran humanos
	- b. Proyectos de investigación que involucran animales
	- c. Proyectos que no involucran ni humanos ni animales.

Cada proyecto pasa por un proceso de revisión independiente, estos procedimientos se encuentran descritos en los siguientes manuales, según corresponde: a. Manual de procedimientos del Comité Institucional de Ética en Humanos, b. Manual de procedimientos del Comité Institucional de Ética para el Uso de Animales, c. Manual de procedimientos del Reglamento para presentación de proyectos de investigación que no involucran humanos ni animales a la Dirección Universitaria de Investigación, Ciencia y Tecnología.

- La UPCH insta a sus investigadores a negociar las mejores condiciones contractuales para la universidad, entre ellas que los contratos de adjudicación de fondos sean gestionados por avance y no por reembolso.

### <span id="page-12-0"></span>**6.2.1. Documentos que requieren de firma del representante legal**

- La mayor parte de las entidades financiadoras requieren llenar una serie de formularios previa la suscripción del contrato. Es competencia de la OSAI, brindar soporte y asesoría a los investigadores y/o administradores de proyectos para el llenado y gestión de firma del documento.
- El investigador y/o administrador del proyecto, envía el formulario a la OSAI con la información del proyecto y la información general de la universidad, indicando que información requiere que sea completada.
- En el correo en el que se envía el formulario se debe indicar a que SIDISI corresponden los documentos.
- La OSAI revisa la información consignada en el formulario, completa la información que hace falta y solicita la firma del representante legal.
- La OSAI envía el documento al investigador y/o administrador del proyecto y lo archiva en la carpeta financiamiento del SIDISI.

### <span id="page-12-1"></span>**6.2.2. Emisión de cartas fianza**

- En caso el financiador requiera una carta fianza, esta será solicitada por el investigador y/o administrador del proyecto, a través del módulo Financiamiento del SIDISI.
- La OSAI valida la información enviada por el investigador y/o administrador del proyecto y solicita a DAEF-DGA la coordinación de la emisión de la carta fianza mediante el formato correspondiente con la entidad bancaria.
- DAEF DGA coordina con la entidad bancaria la emisión de la carta fianza y notifica a la OSAI cuando esta ha sido emitida.
- La OSAI gestiona la entrega de la carta fianza a la entidad financiadora.

- La(s) renovación(s) de las cartas fianza se realizan a través del módulo "Financiamiento del SIDISI", siguiendo el mismo procedimiento de la emisión de una carta fianza

# <span id="page-13-0"></span>**6.2.3. Apertura de cuentas bancarias**

- La UPCH tiene por política no generar cuentas bancarias para para cada uno de los proyectos de investigación, todos los proyectos se deben gestionar con las cuentas establecidas por la universidad.
- DAEF DGA brinda a los investigadores la información de las cuentas bancarias, en base a la moneda establecida en el contrato.
- En caso el financiador requiera, de acuerdo con las bases de convocatoria y/o del contrato, la generación de una cuenta específica, el investigador y/o administrador del proyecto la solicita a la OSAI, para que realice la gestión con DAEF-DGA.
- El investigador y/o administrador del proyecto, envía por correo a la OSAI, el nombre (si lo solicita el contrato) y la moneda de la cuenta bancaria en la que se debe solicitar la apertura.
- La OSAI valida la información enviada por el investigador y/o administrador del proyecto y solicita a DAEF la coordinación de la apertura de cuenta bancaria con la entidad financiera.
- DAEF DGA coordina con la entidad financiera la creación de la cuenta bancaria y notifica a la OSAI cuando esta ha sido generada.
- DAEF-DGA envía la información de la cuenta bancaria al investigador y/o administrador del proyecto.

# <span id="page-13-1"></span>**6.2.4. Revisión de contratos**

- Todos los contratos vinculados a proyectos de investigación financiada, deberán ser registrados en el Módulo Financiamiento del SIDISI, para pasar por el proceso de revisión previa firma del representante legal.
- El Investigador Principal o el administrador registran el contrato en el Módulo Financiamiento del SIDISI.
- La OSAI revisa el documento y los datos ingresados a la plataforma, de no haber observación el contrato se registra de manera preliminar. Si hay observaciones, estas se envían a través del sistema para revisión del investigador.
- Todos los contratos para financiamiento de proyectos de CTI son revisados por el asesor legal de DUICT, la OTAL y la DAEF - DGA. En caso corresponda se podrá asignar otros revisores.
- Los revisores envían sus comentarios a través del SIDISI y completan los metadatos que correspondan:
	- El revisor de DAEF, verifica entre otros: el presupuesto, el cumplimiento del porcentaje de *overhead* de acuerdo con las normas y directivas, la modalidad de pago: avance o reembolso, y clasifica los contratos, de acuerdo con su naturaleza, en: a. Subvención, b. Donación, c. Proyecto de investigación por contrato o consultorías (servicios). De acuerdo a dicha clasificación, se realizará un proceso diferenciado para la apertura del centro de costos.

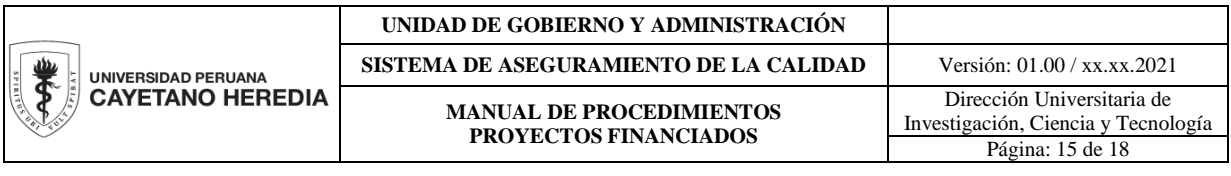

- El asesor legal de DUICT revisa el contrato y envía su dictamen a la OTAL, quien emite la opinión final para consideración de las autoridades de la universidad.
- La OSAI revisa y analiza los comentarios enviados por los revisores. De haber observaciones, estas serán informadas al investigador principal para las correcciones o coordinaciones necesarias con la contraparte. De no haber observaciones se aprueba el registro del contrato.
- Una vez el contrato ha sido registrado con las revisiones pertinentes, la OSAI lo envía al vicerrectorado de investigación, para que pueda ser elevado al Consejo Universitario para aprobación y autorización de la firma del representante legal.

# <span id="page-14-0"></span>**6.2.5. Apertura de Centro de Costos**

- El investigador principal o el administrador del proyecto generan la solicitud de apertura de centro de costos, a través del sistema en línea de la DGA. En dicha solicitud, se debe colocar el código SIDISI del proyecto, el nombre del centro de costo, que debe ser igual al título de como ha sido registrado el proyecto en el SIDISI, la moneda en la que se ejecutarán los fondos (soles o dólares) y la información derivada del contrato: monto financiado, fecha de inicio y fin, fuente de financiamiento, porcentaje de overhead.
- Asimismo, se debe adjuntar a la solicitud el contrato firmado por ambas partes, el presupuesto aprobado por el financiador y el documento que acredite el registro del proyecto en DUICT (Carta de aprobación del comité de ética correspondiente o Carta de la ORVEI).
- La revisión de los documentos para la apertura de centros de costos está a cargo de la OSAI – DUICT, DAEF - Proyectos y el área de Finanzas de DAEF – DGA.

### **6.2.5.1. Subvenciones**

- A los proyectos que fueron clasificados como "subvención" por el asesor contable de DAEF, se les abrirá un centro de costos con una función contable específica inafecta.

### **6.2.5.2. Consultorías o Servicios de Investigación por contrato**

- A los proyectos que fueron clasificados como "Investigación con contrato de prestación de servicios" por el asesor contable de DAEF, se abrirá el centro de costos con una función contable específica afecta.
- En caso de prestación de servicios locales se deberá tener en cuenta la afectación del IGV correspondiente a 18%, mientras que los servicios clasificados como prestación de servicios al exterior el IGV corresponde a 0%.

### **6.2.5.3. Donaciones**

- El administrador del proyecto debe generar la apertura de un centro presupuestal específico para la donación en coordinación con DAEF – Contabilidad DGA.

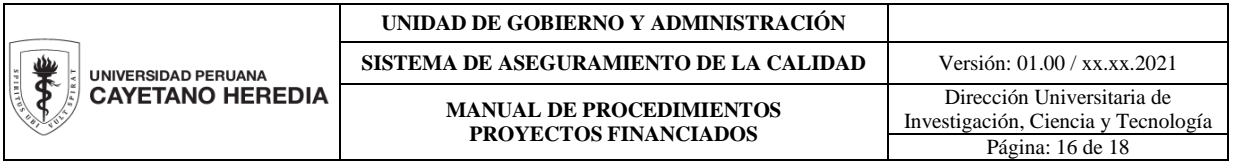

## <span id="page-15-0"></span>**6.3. Ejecución del proyecto**

- Cada investigador es responsable de ejecutar el presupuesto asignado por el proyecto de acuerdo a las normas establecidas por el financiador, para lo cual debe contar con un administrador de proyecto y cumplir con las funciones descritas en la sección de roles.
- El administrador del proyecto deberá coordinar los procedimientos para la ejecución de los fondos con la Oficina de Proyectos de la DAEF – DGA.

### <span id="page-15-1"></span>**6.3.1. Solicitud de fondos al financiador**

## **6.3.1.1. Solicitud de fondos mediante facturas e invoice**

- La solicitud de fondos a través de *invoice* o facturas se solicitan a DAEF Proyectos, para ello se deberá enviar el *invoice* en papel membretado, listo para la firma.
- Los procedimientos para la firma y emisión de *invoice* y facturas afectas o inafectas son establecidos y coordinados por la DGA.

## **6.3.1.2. Solicitud de fondos a través de plataformas web**

- En caso el financiador disponga que los fondos deben ser solicitados a través de su plataforma web, el investigador principal con apoyo del administrador deben hacer el requerimiento a la OSAI, indicando el código SIDISI del proyecto así como el código identificador en el sistema del financiador.
- En algunos casos se solicitarán documentos específicos por financiador, por ejemplo en caso de iRapt y Ariba el administrador debe enviar el invoice firmado por el representante legal junto con su requerimiento. En caso de PMS (NIH) es necesario que el administrador envíe el estado de ingresos y gastos actual del centro de costos validado por DAEF - Proyectos.

### <span id="page-15-2"></span>**6.3.2. Informes técnicos al financiador**

- El investigador principal es el responsable de elaborar los informes técnicos de acuerdo a los requerimientos y cronograma establecido por el financiador, en todos los casos se debe enviar una copia del reporte a OSAI para el archivo de la universidad.
- En caso el financiador tenga una plataforma web para envío de informes técnicos (ej. eracommons del NIH), se deberá coordinar con la OSAI para la validación de este mismo, en caso fuera necesario. La coordinación debe ser realizada al menos 72 horas antes de la fecha máxima de presentación del informe.

### <span id="page-15-3"></span>**6.3.3. Informes financieros al financiador**

- El investigador principal es el responsable de elaborar los informes financieros de acuerdo a los requerimientos y cronograma establecido por el financiador. Para la elaboración de los informes financieros, el administrador del proyecto deberá validar la información contable con DAEF - Proyectos DGA. En todos los casos se debe enviar una copia del informe enviado al financiador, a la OSAI para el archivo de la universidad.
- En caso el financiador tenga una plataforma web para envío de informes financieros (ej. PMS del NIH), se deberá coordinar con la OSAI para el envío de

este, en caso fuera necesario. La coordinación debe ser realizada al menos 72 horas antes de la fecha máxima de presentación y adjuntando la validación de la oficina de proyectos de DAEF – DGA.

- a. Informes financieros NIH (Directiva Procedimiento de Informes Financieros al NIH)
	- El administrador prepara el estado de ingresos y gastos anual de su centro de costos, de acuerdo al período presupuestal indicado en el Notice of Award y en base a dicha información completa el formato del NIH para el Federal Financial Report (FFR).
	- El administrador del proyecto envía el FFR junto al estado de ingresos y gastos anual a DAEF - Proyectos al correo [daef.proyectoschek@oficinas](mailto:daef.proyectoschek@oficinas-upch.pe)[upch.pe,](mailto:daef.proyectoschek@oficinas-upch.pe) con copia a la OSAI [duict.osai@oficinas-upch.pe.](mailto:duict.osai@oficinas-upch.pe) En este correo debe indicarse: el número de centro de costos, código SIDISI del proyecto y el número de grant asignado por el NIH.
	- La Oficina de proyectos valida el reporte (FFR) presentado por el administrador y genera el reporte financiero en la plataforma "Payment Management System". Una vez enviado el reporte (FFR), DAEF - Proyectos notifica a la Oficina de Servicios de Apoyo al Investigador (OSAI), al correo electrónico [duict.osai@oficinas-upch.pe.](mailto:duict.osai@oficinas-upch.pe)
	- La OSAI coordina con VRI para certificar el FFR a través de la plataforma "Payment Management System".
	- La OSAI archiva el FFR enviado a través del PMS en la carpeta Financiamiento/Informes del SIDISI.
	- La OSAI informa al administrador del proyecto que el reporte (FFR) ha sido enviado.

# <span id="page-16-0"></span>**6.3.4. Revisión de adendas**

- En caso se requiera extender el período de vigencia contractual del proyecto, el investigador principal debe hacer las coordinaciones con el financiador.
- Una vez que tenga la aprobación de este y cuente con el documento que requiera de la firma del representante legal, el investigador principal o el administrador del proyecto debe ingresar al módulo financiamiento del SIDISI y registrar la adenda.
- La revisión de adendas sigue el mismo procedimiento de revisión de contratos, descrito en este manual.
- En caso se requieran realizar extensiones sin costo a través de la plataforma del financiador, el investigador principal comunicará dicha solicitud al correo de la OSAI.

# **6.4. Cierre del proyecto**

<span id="page-16-1"></span>- Una vez concluido el proyecto el investigador principal deberá completar el "Informe de Cierre" para el comité de ética correspondiente o para la ORVEI, en caso tratarse

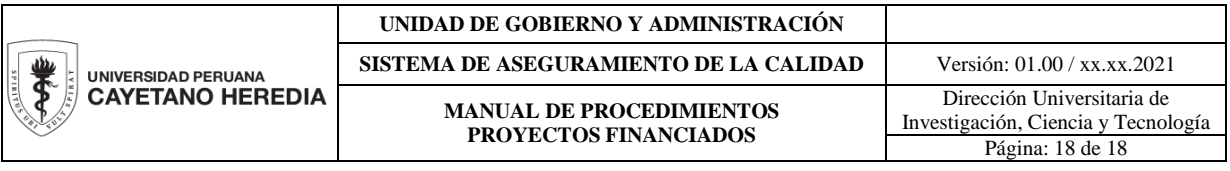

de una investigación que no involucre humanos ni animales. De acuerdo al procedimiento descrito en los manuales correspondientes.

- Una vez culminado el período contractual, el investigador principal del proyecto con apoyo del administrador, presenta su informe técnico financiero de acuerdo a lo especificado en los ítems 6.3.2 y 6.3.3 de este manual.
- Una vez aprobado el informe por el financiador, el investigador principal con apoyo del administrador debe asegurar que el saldo contable del centro de costos sea cero. Para ello deberá coordinar con DAEF - Proyectos, en caso haya que hacer devolución de fondos (subvenciones) o coordinar la transferencia interna al centro de costos intangible de la unidad operativa (servicios).
- Con la conformidad del financiador respecto a la culminación satisfactoria del proyecto, el investigador debe enviar un correo a la OSAI [\(duict.osai@oficinas](mailto:duict.osai@oficinas-upch.pe)[upch.pe\)](mailto:duict.osai@oficinas-upch.pe) y a la Oficina de Proyectos [\(daef.proyectos@oficinas-upch.pe\)](mailto:daef.proyectos@oficinas-upch.pe), informando que su proyecto ha culminado.
- Para el cierre de centro de costos, se debe realizar a través de la directiva "DIRECTIVA DE APERTURA Y CIERRE DE CENTRO DE COSTO" aprobada por DGA [\(http://dga1.upch.edu.pe/dga/dgasig/admin/directiva/daef.asp\)](http://dga1.upch.edu.pe/dga/dgasig/admin/directiva/daef.asp).
- Con el correo del investigador, la OSAI verificará que los informes técnicos, financieros y/u otros documentos vinculados a la culminación satisfactoria del proyecto, se encuentren en los archivos del SIDISI.
- Finalmente, el proyecto debe ser cerrado en la plataforma SIDISI.